# **Приложение № 1 к Порядку предоставления доступа к Сервису «Сертификация специалистов» (Правила онлайн-проверки знаний, далее – Правила)**

Документ обновляется, актуальная версия доступна по ссылке <https://academy.1c-bitrix.ru/~exruls>

# **Оглавление**

Онлайн-проверка знаний по настройке «Битрикс24» [.............................................................................2](#page-1-0) Онлайн-[проверка знаний по разработке проектов на базе «1С](#page-4-0)-Битрикс: Управление сайтом».........5

# **Онлайн-проверка знаний по настройке «Битрикс24»**

<span id="page-1-0"></span>Для объективности оценки знаний в онлайн формате – применяются определенные правила и процедуры. Такой подход создает и защищает ценность сертификата, полученного при успешном прохождении проверки.

**Внимание! Для Кандидата, нарушившего Правила - результат не принимается, оплата не возвращается.**

**Внимание! Сертификат можно получить только один раз. Успешно сданный экзамен повторно не проходится.** 

#### **1. Для прохождения онлайн-проверки необходимы:**

- Отдельное помещение. Кандидат должен находиться в помещении один. Кратковременное нахождение в комнате третьих лиц, а также нахождение в комнате детей младшего возраста, при прохождении проверки в домашних условиях, не будет считаться нарушением правил.
- Компьютер с веб-камерой. Кандидат должен находиться в кадре веб-камеры.
- Подключение к сети интернет.
- Установленное и настроенное программное обеспечение: браузер Google Chrome и расширение к браузеру от «Академии 1С-Битрикс». Инструкция по установке и настройке <https://partners24.1c-bitrix.ru/program/edu/exb24/pocheck.php>
- Мобильный телефон. Возможен звонок от сотрудника компании «1С-Битрикс» на сотовый телефон Кандидата для контроля процесса прохождения проверки знаний. Телефон должен быть расположен так, чтобы исключить чтение информации с экрана во время проверки знаний.

#### **2. Во время онлайн-проверки запрещается:**

- **3.** Надолго или часто покидать помещение. Допустимое время отсутствия не более 10 минут. В случае форс-мажора экзамен может быть прерван и перенесен на другую дату.
- **3.1.** Пользоваться помощью третьих лиц, общаться с кем-либо.
- **3.2.** Пользоваться сторонними справочными материалами, «гуглить» ответы. Допустимо использовать только статьи Поддержки24 <https://helpdesk.bitrix24.ru/>
- **3.3.** Пользоваться программным обеспечением, не относящимся к процедуре проверки.
- **3.4.** Пользоваться какими-либо электронными устройствами, **использовать наушники**.
- **3.5. Иметь подключенным к компьютеру более одного монитора. Если таковые имеются – они должны быть физически отсоединены на время проведения проверки.** Если используется ноутбук с подключенным внешним монитором, то ноутбук должен быть закрыт во время проверки.
- **3.6.** Вести какие-либо записи, производить запись с экрана компьютера.
- **3.7.** Делиться с кем-либо заданиями, полученными во время проверки.

#### **4. Предмет онлайн-проверки**

- **4.1.** Предметом проверки являются знания и навыки по настройке Битрикс24 и ключевых правил внедрения системы. Перечень тем, заданий, правил решений определяется конкретным экзаменом.
- **4.2.** Методика оценки предполагает не только фактическое выполнение заданий, не менее важным является соблюдение правил решения заданий.

#### **5. Процедура прохождения онлайн-проверки**

**5.1.** В назначенную дату Кандидат начинает процедуру на сайте компании «1С-Битрикс».

Проверка может быть начата только в указанную в заявке дату. Время начала – любое в выбранную дату по Московскому времени. Проверка должна быть оплачена на дату прохождения, убедитесь в этом заранее.

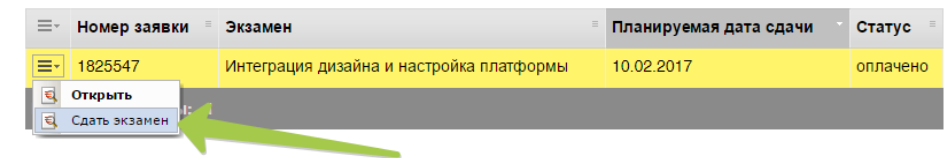

# Сертификация. Просмотр результатов экзамена

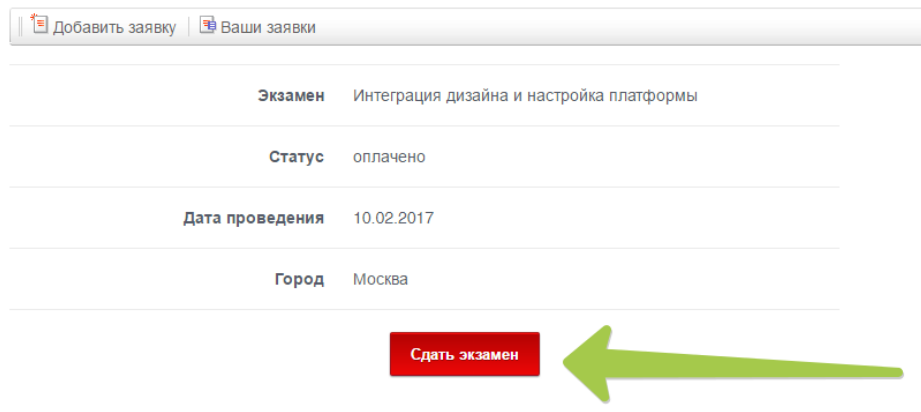

- **5.2.** На сайте будет запущен мастер, который поможет Кандидату начать проверку.
- **5.3.** Для прохождения проверки необходим новый аккаунт в <https://www.bitrix24.net/>

**Важно! Ваш аккаунт с bitrix24.net с вашими реальными данными (фамилия, имя) нельзя использовать для прохождения проверки.** Это важно для обеспечения объективности.

- Рекомендуем создать новый email, например на gmail, который не будет содержать в названии ваши ФИО, например: *examid112233@gmail.com*
- Создайте новый аккаунт в bitrix24.net, используя зарегистрированный почтовый адрес, не указывайте там ваши реальные ФИО
- Gmail удобно использовать для создания нужного количества пользователей в портале для решения задач. Для почты вида *мояпочта@gmail.com* можно указывать сколько

угодно почтовых адресов вида *мояпочта+любоеслово@gmail.com*, все письма будут приходить на *мояпочта@gmail.com.*

**5.4.** Для прохождения проверки необходим портал Битрикс24.

## **Важно! Подойдет не любой портал:**

- Задания можно решать только в облачном Битрикс24.
- Создать портал нужно только в зоне RU.
- Обязательно нужно зарегистрировать новый облачный портал прямо в момент начала проверки, мастер запуска проверки скажет когда это сделать.
- В портале обязательно нужно включить demo режим всех возможностей на 30 дней.

## **5.5.** Проверка знаний

• После выполнения действия на страницах сайта открывается страница контроля.

**Внимание! Страница должна оставаться открытой на протяжении всей процедуры проверки знаний, иначе результаты проверки не будут засчитаны!**

- По истечению времени работа в Битрикс24 завершится автоматически. Кандидат может завершить онлайн-проверку раньше, воспользовавшись соответствующей кнопкой на странице контроля.
- В случае форс-мажора проверку можно прервать и перенести на другую дату, для этого на странице контроля расположена соответствующая кнопка.

## **6. Результаты онлайн-проверки**

**6.1.** В течение 10 рабочих дней компанией «1С-Битрикс» осуществляется проверка результатов. Результат будет доступен на сайте, на странице [https://partners24.1c](https://partners24.1c-bitrix.ru/program/edu/exb24/)[bitrix.ru/program/edu/exb24/.](https://partners24.1c-bitrix.ru/program/edu/exb24/) Кандидат получает подробный отчет: какие задания зачтены, какие нет и почему.

Если сертификат получен, то он появится в разделе «Мои сертификаты» [http://dev.1c](http://dev.1c-bitrix.ru/learning/mylearning.php#tab-certif-link)[bitrix.ru/learning/mylearning.php#tab-certif-link](http://dev.1c-bitrix.ru/learning/mylearning.php#tab-certif-link)

**6.2.** В случае несогласия с результатами проверки Кандидат может в течение 5 рабочих дней от даты оглашения результата проверки написать о своем несогласии. Для этого необходимо создать обращение в техподдержку по ссылке <https://academy.1c-bitrix.ru/personal/support/> выбрав категорию **«Несогласие с результатом экзамена».** В обращении необходимо указать конкретные пункты результатов, по которым нет согласия.

# <span id="page-4-0"></span>**Онлайн-проверка знаний по разработке проектов на базе «1С-Битрикс: Управление сайтом»**

Для объективности оценки знаний в онлайн формате применяются определенные правила. Такой подход создает и защищает ценность полученного сертификата.

**Внимание! Для Кандидата, нарушившего Правила - результат не принимается, оплата не возвращается.**

#### **1. Для прохождения онлайн-проверки необходимы:**

- Отдельное помещение. Кандидат должен находиться в помещении один. Кратковременное нахождение в комнате третьих лиц, а также нахождение в комнате детей младшего возраста, при прохождении проверки в домашних условиях, не будет считаться нарушением правил.
- Компьютер с веб-камерой. Кандидат должен находиться в кадре веб-камеры.
- Подключение к сети интернет. Для комфортного прохождения проверки потребуется канал со скоростью на загрузку - не менее 10 Мбит/сек, на отдачу - не менее 2 Мбит/сек.
- Установленное и настроенное программное обеспечение. Подробнее в п.3.
- Мобильный телефон. Возможен звонок от сотрудника компании «1С-Битрикс» на сотовый телефон Кандидата для контроля процесса прохождения проверки знаний. Телефон должен быть расположен так, чтобы исключить чтение информации с экрана во время проверки знаний.

#### **2. Во время онлайн-проверки запрещается:**

- Надолго покидать помещение. При необходимости допускается покинуть место прохождения проверки, на время не более 10 минут за один раз.
- Пользоваться помощью третьих лиц, общаться с кем-либо. Передавать кому-либо данные для подключения к серверу.
- Пользоваться сторонними справочными материалами, «гуглить» ответы. Во время проверки можно использовать только материалы подготовленные компаний «1С-Битрикс» (справочники по API и PHP, материалы к заданиям) и расположенные непосредственно на сервере.
- Пользоваться программным обеспечением, не относящимся к процедуре проверки.
- Пользоваться какими-либо электронными устройствами, **использовать наушники.**
- **Иметь подключенным к компьютеру более одного монитора. Если таковые имеются – они должны быть физически отсоединены на время проведения проверки.** Если используется ноутбук с подключенным внешним монитором, то ноутбук должен быть закрыт во время проверки.
- Вести какие-либо записи, производить запись экрана.

• Делиться с кем-либо заданиями, полученными во время проверки.

## **3. Программное окружение:**

Потребуется браузер Chrome последней версии, плагин для браузера от "Академии 1С-Битрикс", клиент для подключения к удаленному рабочему столу.

Подробная инструкция по установке размещена на странице сайта [https://academy.1c](https://academy.1c-bitrix.ru/certification/programs/index.php)[bitrix.ru/certification/programs/index.php](https://academy.1c-bitrix.ru/certification/programs/index.php)

Каждому кандидату для сдачи экзамена выдается персональный сервер. Сервер работает под графической оболочкой. Подключение к серверу будет осуществляться по терминальному доступу.

**Чтобы непривычная среда не отвлекала во время проверки достаточно познакомиться с системой заранее, доступен демо сервер.** 

Инструкция по подключению <https://academy.1c-bitrix.ru/certification/programs/connection.php>

Работа внутри сервера <https://academy.1c-bitrix.ru/certification/programs/exam-server.php>

## **4. Предмет онлайн-проверки:**

Предметом проверки являются навык реализации проектов на базе «1С-Битрикс: Управление сайтом». Важно не только фактическое выполнение заданий, но и соблюдения правил работы с платформой.

Перечень тем, заданий, требований к решениям, а так же материалы для подготовки доступны на странице <https://academy.1c-bitrix.ru/certification/exams.php>

## **5. Процедура онлайн-проверки**

Перед началом экзамена:

- держите недалеко мобильный телефон, возможен звонок от сотрудника компании «1С-Битрикс»;
- запомните ваш логин-пароль от сайта <https://www.1c-bitrix.ru/>, потребуется для начала работы и получения задания.

Проверка может быть запущена только в указанную Кандидатом в заявке дату. Время начала – любое по Московскому времени. Так же проверка должна быть оплачена на дату прохождения, убедитесь в этом заранее.

Запуск производится по ссылке <http://academy.1c-bitrix.ru/personal/sertification/>

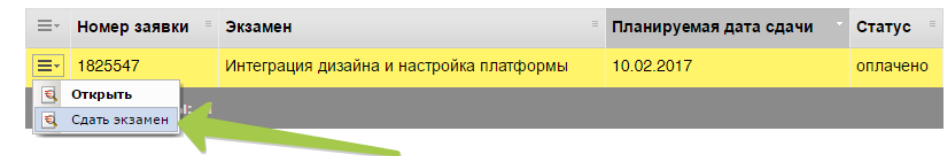

# Сертификация. Просмотр результатов экзамена

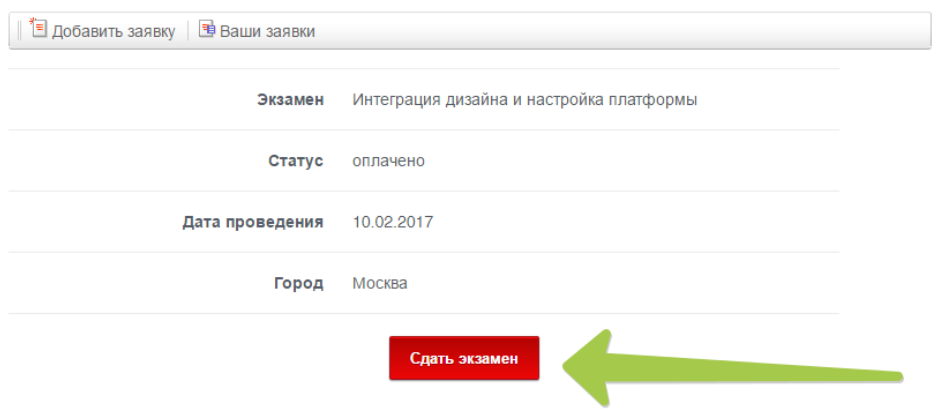

На сайте будет запущен мастер, который поможет Кандидату начать проверку: проверить компьютер и необходимое программное обеспечение, создать фотографии помещения.

После прохождения мастера открывается страница контроля. **Внимание! Страница должна оставаться открытой на протяжении всей процедуры проверки знаний, иначе результаты проверки не будут засчитаны!**

Отсчет времени, отведенного на проверку, начнется после авторизации на экзаменационном сервере. По истечению времени - сервер завершит работу автоматически. Кандидат может завершить проверку раньше, воспользовавшись соответствующей кнопкой на странице контроля.

#### **6. Результаты онлайн-проверки**

Проверка результатов осуществляется в течение 10 рабочих дней компанией «1С-Битрикс» осуществляется проверка результатов. Результат будет доступен на сайте, на странице <http://academy.1c-bitrix.ru/personal/sertification/>. Если сертификат получен, то он появится в разделе «Мои сертификаты» <http://dev.1c-bitrix.ru/learning/mylearning.php#tab-certif-link>

В случае несогласия с результатами проверки Кандидат может в течение 5 рабочих дней от даты оглашения результата проверки написать о своем несогласии. Для этого необходимо создать обращение в техподдержку по ссылке <https://academy.1c-bitrix.ru/personal/support/>